## クラウドサービス**Microsoft365** を利用した数学教育教材の作成

久留米工業高等専門学校 一般科目(理科系) 菰田智恵子

## **1** はじめに

国立高等専門学校機構に所属する全国 51 高専においては、Microsoft365 のアカウント が全学生・全教職員に配布されており、MicrosoftTeams をプラットフォームとして遠隔授 業を実施している。

Microsoft365 には PowerPoint(プレゼンテーション)、Excel(表計算・グラフ作成)、 Forms(アンケート・クイズ機能 )、Stream(動画配信)、OneDrive(ファイル保存)、 OneNote (ノート作成)などのアプリがあり、これらのアプリで作成したコンテンツを Teams による遠隔授業において活用することができる。Forms のクイズ機能を利用して TeXで数学の小テスト問題を作成したり、微分積分学の教材を動的幾何システムKeTCindy [1] で作成し、Teams の画面共有機能を用いて関数のグラフを動かして学生に見せるなど、 Microsoft365 を活用した授業実践を高専2年生(高校2年生に相当)の微分の授業を例に 挙げながら紹介する。

(KeTCindy は、欧州学術ソフトウェア賞を受賞した幾何学ソフト Cinderella [2] をベー スにして開発された動的幾何システムである。2018 年に、KeTCindy は CTAN - Comprehensive TEX Archive Network -に登録され、スタイルファイルやライブラリ1式が CTAN からダウンロード可能である [3]。)

# **2** クラウドサービスを利活用した教材作成および授業実践

#### **2.1** 「関数の極限」における活用例

本校の高専2年生は教科書『新編 高専の数学2』(森北出版)[4] を使用しており、4月 に数列を学習した後、5月~7月に微分を学習する。教科書では、微分の導入方法として は、まず、関数の極限を導入し、平均変化率を学んだ後、平均変化率の極限値として微分 (微分係数)を定義する。

関数の極限においては、Teams における TeX 教材の活用例として、Microsoft365 のア プリ Forms のクイズ機能を利用した小テストを紹介する。

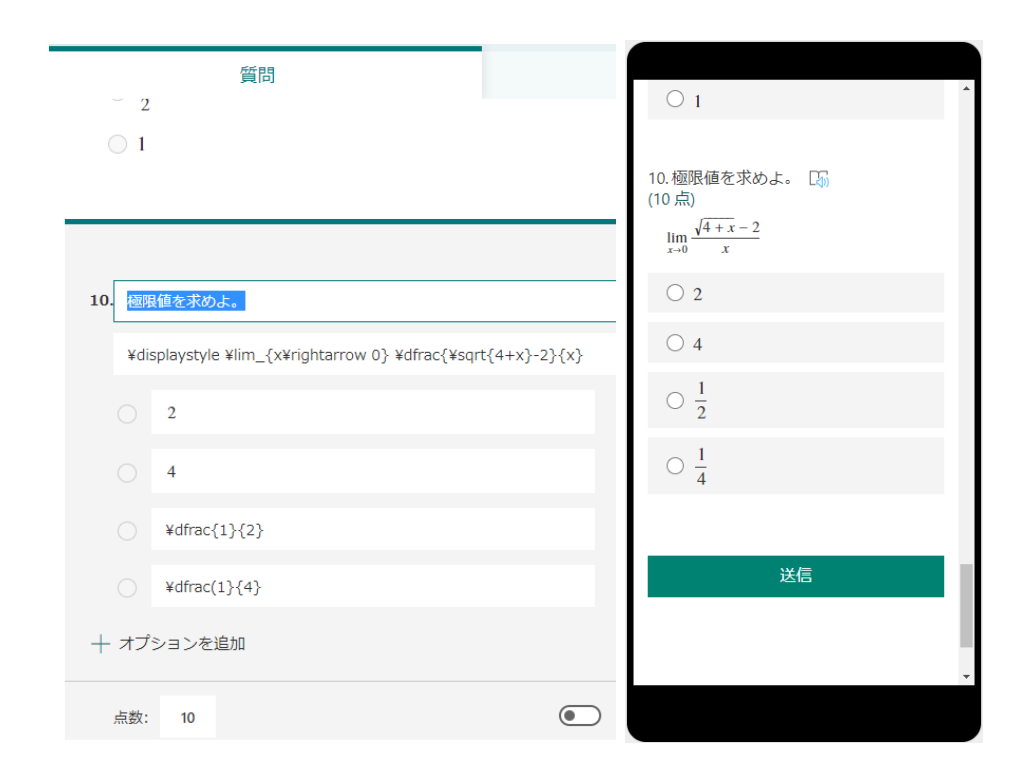

図1.(左)TeX で Forms に問題を作成 (右) 学生のスマートフォン画面 (スマートフォンでの受講者が 25 %、パソコン(タブレット含む)での受講者が 75 %)

さらに、TeX で作成した学習プリント(PDF ファイル)も Teams でドラッグ・アンド・ド ロップで容易に配布することができる。Word・Excel ファイルも同様に配布できる。Teams には課題提出箱 (Assignments) があり、学生は、スマートフォンの指による操作で課題を 提出することができる。以下、学生が解いた紙の手書きプリントをどのようにオンライン で提出してもらったかを述べる。学生は、Microsoft の OfficeLens という撮影用スマート フォンアプリを利用する。解き終わった紙の手書きプリントをスマートフォンで撮影すると PDF ファイルに変換され、Microsoft365 のアプリである OneDrive に保存される。Teams の課題提出箱は OneDrive に自動的にリンクしているので、学習プリントファイルを指で 選択して提出ボタンを押せば完了である。

#### **2.2** 「関数のグラフ」における活用例

微分法に先立ち、関数のグラフを復習した。中学校では2次関数のグラフが放物線にな ることを説明する際、実際に、方眼紙などに点をプロットしていき、点と点を滑らかな曲 線で結んでいくという方法がとられている。現在では、さまざまなグラフ描画ソフトがあ り、スマートフォンアプリに関数式を打てば、自動的にグラフが描けるようになった。し

かしながら、(中学・高校における関数の定義に基づいた)点をプロットしていくという 基本に立ち還ったグラフの作成方法は、グラフの概形の理解につながり、(2次式の平方 完成による)グラフの平行移動の考え方にもつながる。そこで、1年生で学習した関数の グラフの復習も兼ねて、Excell のオートフィル機能を使って、学生が手を動かして作成で きる関数のグラフ教材を作成した。従来の対面授業の中で学生が手を動かす教材の開発は 進んでいるが、遠隔授業においても、学生が手を動かせる教材の一例として作成した点に 意義がある。

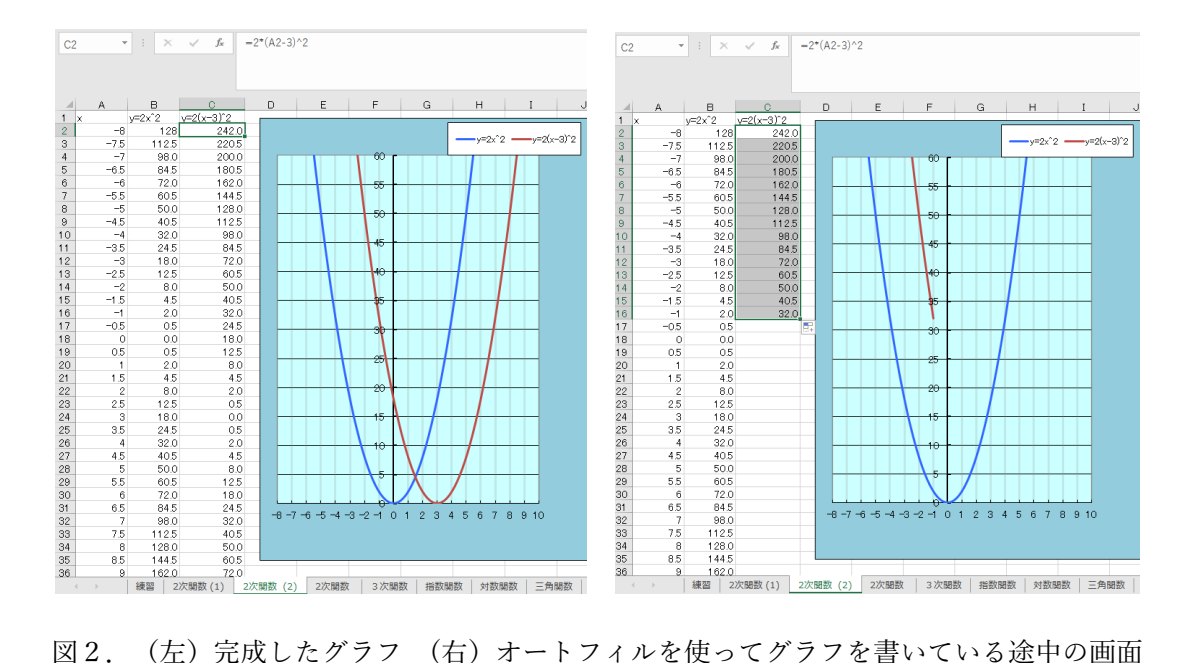

## 授業に対する学生の感想

普段やらない事なので新鮮でおもしろかった パッとグラフが出ておもしろかったです 難しかったところや、うまくいかなかったところがあったけれどおもしろかったです いろいろなことができることを知れておもしろかった スマホで受けているのでやってはいないですが見ていておもしろかったです またやりたいです 関数のグラフを作るところはおもしろかった リアルタイムでグラフが変化していておもしろかった コンピュータは便利だなと思った 式がグラフでどのように動くかわかった Excel で数字とかを打つだけでグラフが書けたのがすごいと思った セルを下に引っ張ったらグラフがでてくるのがおもしろかった

表計算ソフトを使ってグラフを作るのは意外に簡単だと思った あんな風にグラフが書けると分かりました Excel は便利だなと思った Excel の便利な機能を知ることができて良かった しばらく、Excel を使っていなかったので良い復習になった エクセルはそんなに使ったことがなかったので勉強になりました Excel が特に使い方が苦手だったので丁度良いタイミングで学べた 実用性がありました 1 年生の時の復習ができて良かったし、忘れている内容を思い出すことができて良かった まぁまぁ使いやすかったです 授業が分かりやすい とても分かりやすいです 自分の知らないことを使っていて、新しいことを知れてよかった 一人じゃなくみんなでできるものは良いと思いました 平方完成の復習をしないといけないと思いました

- 使い方がよく分からなかった
- Excel などの操作に慣れていなくて難しい

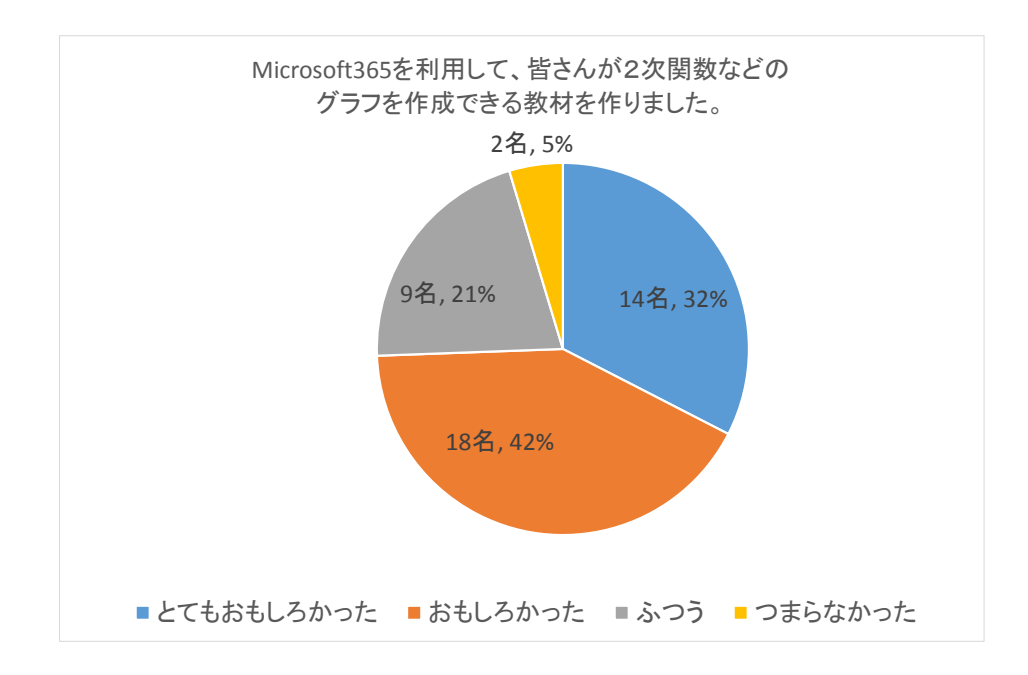

#### **2.3** 「微分法」における活用例

学生は微分の定義に先立ち平均変化率を学習する。教科書では、平均変化率の定義を述  $\ltimes$ た後、例として、関数  $y = x^2$ を取り上げて次のように説明する。

$$
\begin{aligned} \n\text{F} \text{L} \cdot \text{L} \cdot \text{L}
$$

授業では、具体的に考えられる速さの問題に置き換えて学生の理解を促した。

教師 : 球(質点)が摩擦のない 12 度の傾斜のある斜面を滑り落ちる様子を考える。 滑り始めてから 10 秒後には球は何メートル進むでしょうか?

球が滑り始めてから *x* 秒後の球の進んだ距離を *y* メートルとする。摩擦を考慮しないの で、おおよそ  $y = x^2 \ (= \frac{1}{2} g x^2 \sin 12^\circ)$  であることを説明した後、

- 教師 : 滑り始めてから 10 秒間の平均の速さは?
- 学生: 10 (m/秒) です。
- 教師 : 7 秒後から 10 秒後の平均の速さは?

$$
2 12 \div \frac{100 - 49}{3} = 17
$$
です。

教師 : *a* 秒後から *b* 秒後の平均の速さは?

$$
\stackrel{\text{def}}{=} \frac{b^2 - a^2}{b - a} = \frac{(b + a)(b - a)}{b - a} = a + b \, \mathfrak{S} \, \mathfrak{F}_\circ
$$

教師 : *a* 秒後から *a* + *h* 秒後の平均の速さは?

$$
\mathcal{Z} \pm : \frac{(a+h)^2 - a^2}{h} = \frac{2ah + h^2}{h} = 2a + h \mathcal{Z} \mathcal{Z}.
$$

- また、すでに関数の極限を学習しているため、
	- 教師 : 1 秒後から 1.1 秒後の平均の速さは? 1.01 秒後は? 1.001 秒後は? 1.0001 秒 後は? 1.00001 秒後は? ...
	- 教師 : *a* 秒後から、+0.1 秒後の平均の速さは? +0.01 秒後は? +0.001 秒後は? +0.0001 秒後は? +0.00001 秒後は? . . .

$$
\mathcal{Z} \pm : h \& 0 \cup \mathcal{L} \to 0 \quad \lim_{h \to 0} \frac{(a+h)^2 - a^2}{h} = \lim_{h \to 0} (2a+h) = 2a \quad \mathcal{L} \cdot \mathcal{L}.
$$

このように、点 *a* における微分係数 *f ′* (*a*) を導入し学生の理解を深めた。さらに、平均変 化率およびその極限値である微分係数の図形的な意味について考えてもらうため、動的幾 何システム KeTCindy を用いて教材を作成した。普段の授業において、教師が図形やグラ フを連続的に動かして学生に見せていくことは広く行われているが、Teams の画面共有機 能を利用することによって、遠隔授業においても、学生はリアルタイムで図形・グラフが 動いていく様子を見ることができる。以下は、微分の図形的な意味として、微分係数がそ の点における接線の傾きの値であることが、KeTCindy 上で点 B(*b*) を点 A(*a*) に連続的・ 動的に近づけていくことで視覚的にわかるような教材の一例である。

下図では、3 枚のグラフを載せているが、実際は 1 枚のグラフを Teams の画面共有で映 し、連続的・動的に点 B を点 A に近づけていく。

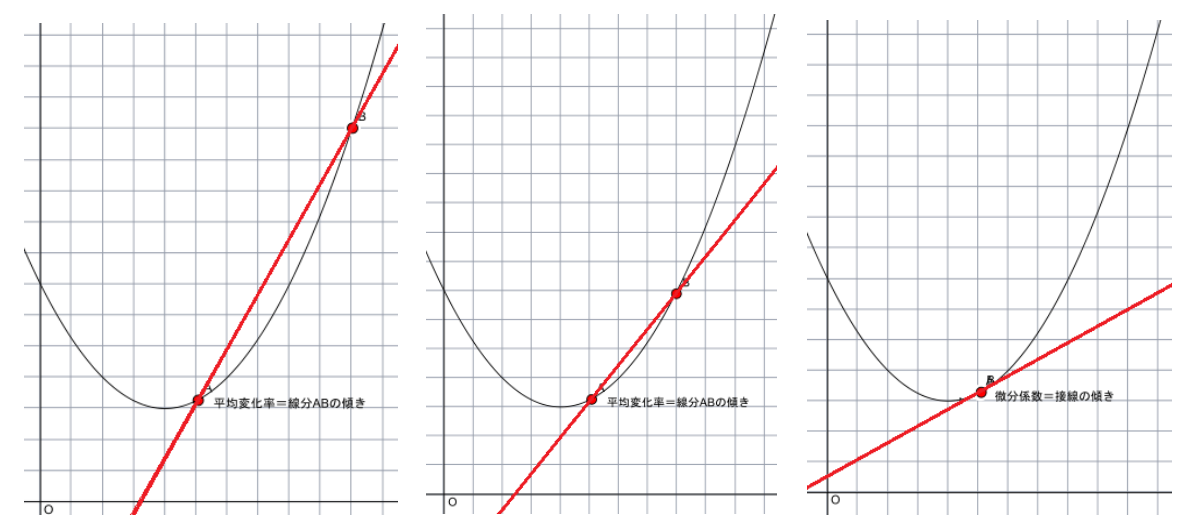

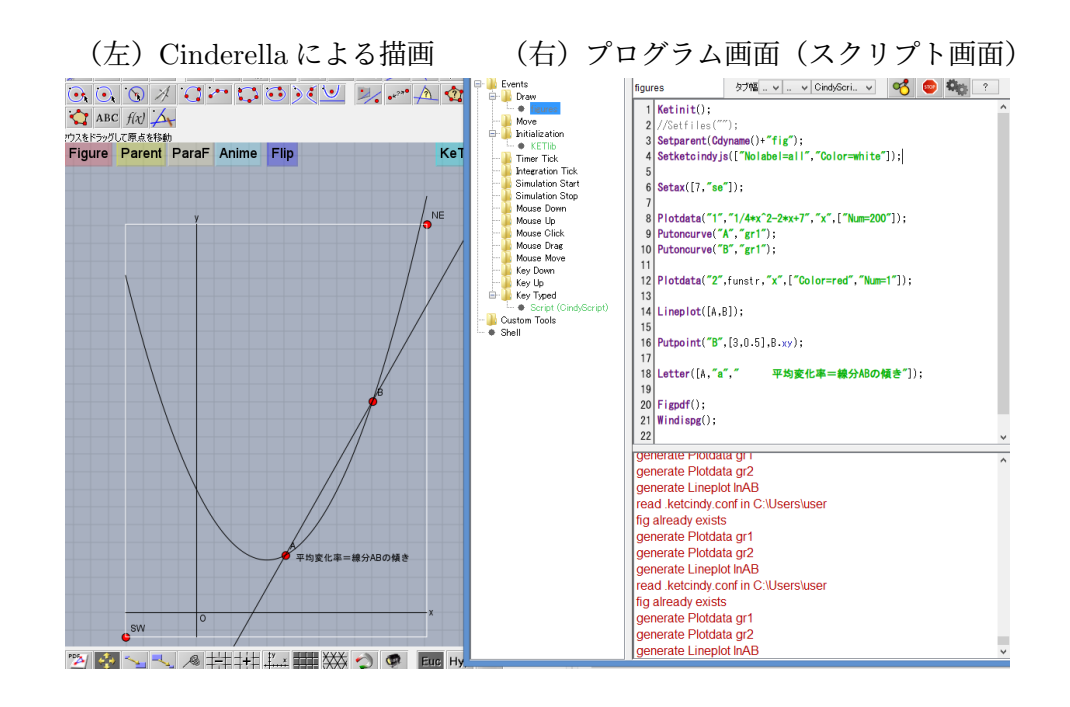

図3.KeTCindy による動的関数グラフの作成

# **3** まとめと展望

高専の 2 年生を対象とした微分の授業を例に挙げて、クラウドサービス Microsoft365 を 利用した数学教育教材の作成および授業実践を紹介した。学生のアンケート結果からは、 普段の授業ではやらないことなので新鮮でおもしろかった、リアルタイムでグラフが変化 しておもしろかったなど、クラウドサービスを活用した授業はおもしろかったという感想 が多くを占めた。クラウドサービスの活用は学生の学びへの意欲・関心にプラスになった といえよう。本校では、LMS(学習支援システム)の一つである Moodle の運用を開始す る。今後は、Moodle 上での TeX 教材の作成や動的幾何システム KeTCindy との連携を考 えていき、学生の学習意欲を高める教材作りに取り組んでいきたい。

## **4** 謝辞

本研究は豊橋技科大・高専連携教育研究プロジェクト 2019 年度採択研究課題番号 1302 の助成を受けたものである。

## 参考文献

- [1] 高遠節夫, KeTCindy 開発チーム, KeTCindy の開発について、数理解析研究所講 究,録 1978,pp. 173-1822015
- [2] J. リヒター‐ゲバート,U.H. コルテンカンプ,シンデレラ 幾何学のためのグラフィッ クス,スプリンガー・フェアラーク東京,2003 年 11 月 26 日初版
- [3] https://ctan.org/pkg/ketcindy
- [4] 田代 嘉宏 他編, 新編高専の数学2,森北出版